# Conectándose al servidor Callix

Gualberto Vázquez Casas

Universidad Autónoma Metropolitana Unidad Azcapotzalco Departamento de Sistemas

Enero de 2014

Gualberto Vázquez Casas (Universidad Autór Conectándose al servidor Callix Enero de 2014 1/29

 $\leftarrow$ 

<span id="page-0-0"></span>

# Contenido

# 1 [Accesar al servidor Callix por SSH](#page-1-0)

- [Windows](#page-2-0)
- **o** [Linux](#page-8-0)
- [Comandos](#page-11-0)

### Compilación y Ejecución

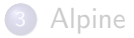

4 日下

∢● → < 35  $\sim$ 

<span id="page-1-0"></span>**A** To

# SSH Secure Shell Client

• Link de Descarga para Windows:

<http://mirrors.azc.uam.mx/mirrors/ftp.ssh.com/SSHSecureShellClient-3.2.9.exe>

Gualberto Vázquez Casas (Universidad Autór Conectándose al servidor Callix Enero de 2014 3 / 29

画

イロト イ母 トイヨ トイヨト

<span id="page-2-0"></span> $OQ$ 

# Secure Shell Client

### File - Quick Connect

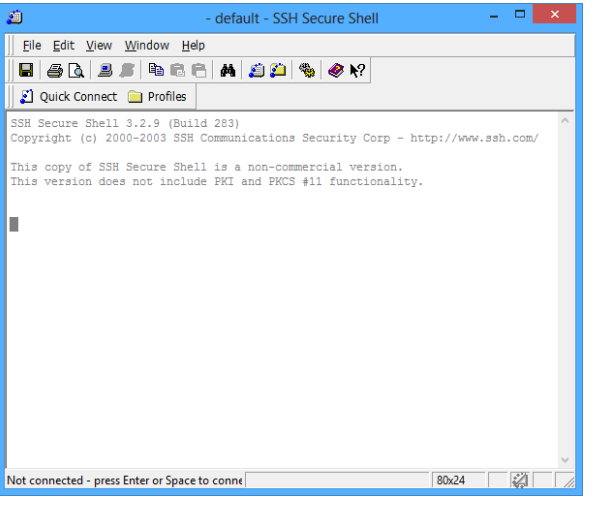

<span id="page-3-0"></span> $2990$ 

 $\left\{ \begin{array}{ccc} 1 & 0 & 0 \\ 0 & 1 & 0 \end{array} \right.$ 

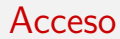

- Hostname: callix.azc.uam.mx o 148.206.79.29
- Username:
- Port: 22
- **•** Password:

イロト イ母 トイヨ トイヨト

<span id="page-4-0"></span> $2990$ 

# Hostname y Username

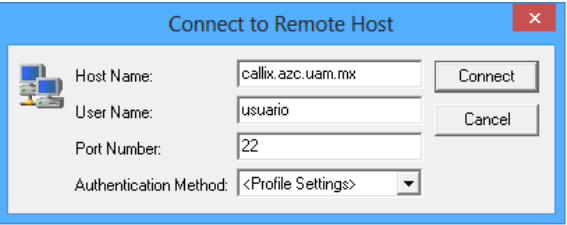

Gualberto Vázquez Casas (Universidad Autón<sup>om</sup> Conectándose al servidor Callix Enero de 2014 6 / 29

重

<span id="page-5-0"></span> $299$ 

# Password

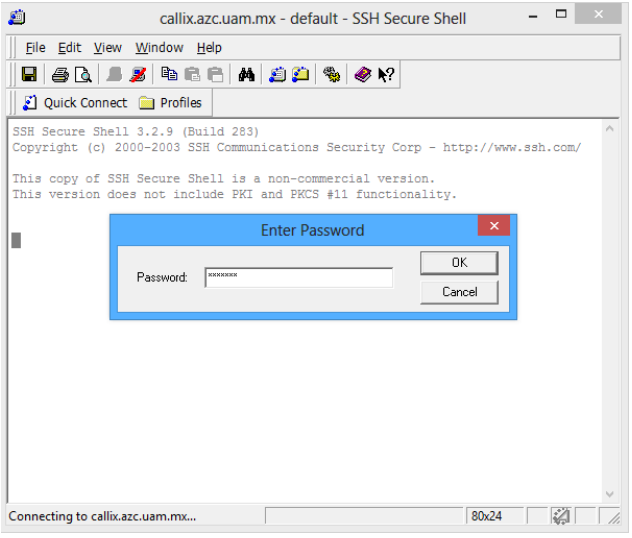

Gualberto Vázquez Casas (Universidad Autór Conectándose al servidor Callix Enero de 2014 7 / 29

<span id="page-6-0"></span> $OQ$ 

メロト メ都 トメ ヨ トメ ヨト

# Acceso

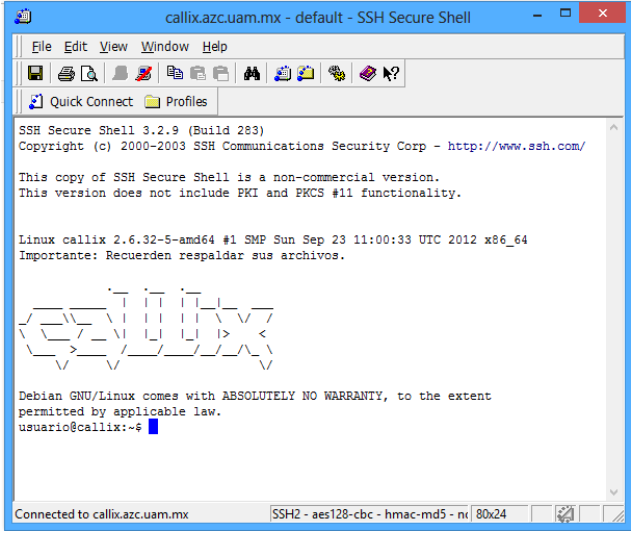

Gualberto Vázquez Casas (Universidad Autór Conectándose al servidor Callix Enero de 2014 8 / 29

<span id="page-7-0"></span> $OQ$ 

メロト メ都 トメ ヨ トメ ヨト

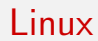

Se puede acceder al servidor mediante una terminal de linux de la siguiente manera:

ssh username@hostname

Gualberto Vázquez Casas (Universidad Autór Conectándose al servidor Callix Enero de 2014 9/29

造

イロト イ押 トイヨト イヨ

<span id="page-8-0"></span> $2990$ 

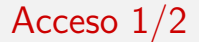

 $alumno@uam:$ <sup> $S$ </sup> ssh usuario $@callix$  azc uam mx u s u a r i o @ c a l l i x . a z c . uam . mx's password :

Gualberto Vázquez Casas (Universidad Autór Conectándose al servidor Callix Enero de 2014 10 / 29

<span id="page-9-0"></span> $E = 990$ 

 $\left\{ \begin{array}{ccc} 1 & 0 & 0 \\ 0 & 1 & 0 \end{array} \right.$ 

# Acceso 2/2

 $alumno@uam:  $§$  ssh usuario@callix. azc. uam. mx$ u s u a r i o @ c a l l i x . a z c . uam . m x's p as sw ord : Linux callix 2.6.32-5-amd64 #1 SMP Sun Sep 23 11:00:33 UTC 2012 x86.6 Importante: Recuerden respaldar sus archivos.

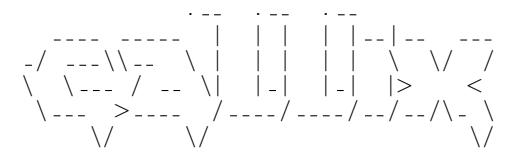

Debian GNU/Linux comes with ABSOLUTELY NO WARRANTY, to the extent permitted by applicable law. Last login: Mon Apr 22 22:36:47 2013 from 201.137.16.77  $us <sub>u</sub> = r i<sub>0</sub>$   $\& c = 1$  l ix : ~ \$

<span id="page-10-0"></span>K ロ ▶ K 個 ▶ K 로 ▶ K 로 ▶ - 로 - K 9 Q @

# Comandos

Comandos de linux más frecuentemente utilizados:

- o ls lista los contenidos de directorios
- **o** mkdir Crea Directorios
- **e** cd Accede aun directorio
- **e** rm Borra ficheros o directorios
- o logout Terminar la sesión
- e exit Salir de la terminal

<span id="page-11-0"></span>G.  $\Omega$ 

 $\rightarrow$   $\equiv$   $\rightarrow$ 

### man Manuales del sistema

- o pwd Muestra la ruta actual
- · passwd Cambia la contraseña
- **o** pico Editor de texto
- **o** cp Copia archivos
- **o** my Mueve archivos

 $\leftarrow$ 

<span id="page-12-0"></span>画

舌

# Contenido

[Accesar al servidor Callix por SSH](#page-1-0)

- **·** [Windows](#page-2-0)
- [Linux](#page-8-0)
- [Comandos](#page-11-0)

### 2 Compilación y Ejecución

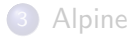

4 日下

 $\left\{ \left\vert \left\langle \left\vert \Phi\right\vert \right\rangle \right\} \right\} \rightarrow\left\{ \left\vert \left\vert \Phi\right\vert \right\} \right\}$ 

<span id="page-13-0"></span>画

一本 重 下

# Compilación y Ejecución

Para poder compilar programas escritos en C o  $C_{++}$ , existen los compiladores:

- o gcc Compilador de C
- $\circ$  g++ Compilador de C++

Para realizar la ejecución del programa se debe poner ./ejecutable.

<span id="page-14-0"></span> $\Omega$ 

# Ejemplo en C

```
usuario @ callix : ~ $ gcc hola.c -o ejecutable
usuario@callix: ~ $ ls
hola.c ejecutable
u su a rio @ c allix : ~ $ . / e jecutable
Hola mundo
```
<span id="page-15-0"></span>**KOD KARD KED KED ORA** 

# Ejemplo en C++

```
u su a rio @ c allix : ~ $ g + h o l a . cpp - o e j e c u t a b l e
usuario@callix: ~ $ ls
hola.cpp ejecutable
u su a rio @ c allix : ~ $ . / e jecutable
```
Gualberto Vázquez Casas (Universidad Autónoma Metropolitana de Sistematica) Conectándose al servidor Callix entre Enero de 2014 17 / 29

Hola mundo

<span id="page-16-0"></span>K ロ ▶ K 個 ▶ K 로 ▶ K 로 ▶ 『로 』 ◇ Q Q @

# Contenido

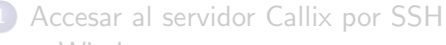

- **·** [Windows](#page-2-0)
- [Linux](#page-8-0)
- [Comandos](#page-11-0)

### Compilación y Ejecución

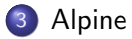

4 日下

<span id="page-17-0"></span>画

 $\mathcal{A} \cap \mathbb{P} \rightarrow \mathcal{A} \supseteq \mathcal{A} \rightarrow \mathcal{A} \supseteq \mathcal{A}$ 

Alpine es un cliente de correo electrónico fácil y rápido de usar, es adecuado tanto para el usuario inexperto como para los más exigentes. Alpine se basa en Pine<sub>(R)</sub> Message System, que también fue desarrollado en la Universidad de Washington.

<span id="page-18-0"></span>÷

# Acceso a Alpine

u su a rio @ callix : ~ \$ alpine

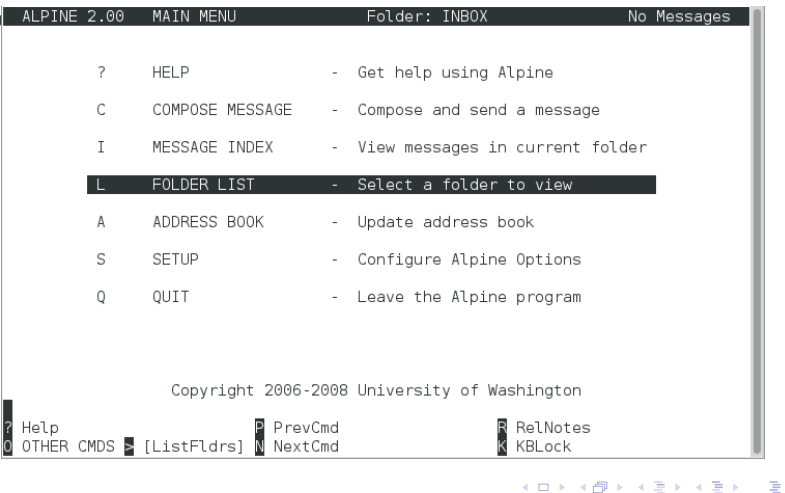

Gualberto Vázquez Casas (Universidad Autór Conectándose al servidor Callix Enero de 2014 20 / 29

<span id="page-19-0"></span> $2990$ 

# Accesos directos

Los accesos directos se pueden realizar desde el teclado o seleccionando la opción con las flechas y dar enter.

- ? Ayuda
- $\circ$  C/c Crear un mensaje nuevo
- $\circ$   $1/i$  Buzón de entrada
- $\circ$  L/I Listas carpetas
- $\bullet$  A/a Libreta de direcciones
- $\circ$  S/s Configuración
- $\bullet$  Q/q Salir

<span id="page-20-0"></span> $\equiv$  $\Omega$ 

# Envio de Correo 1/8

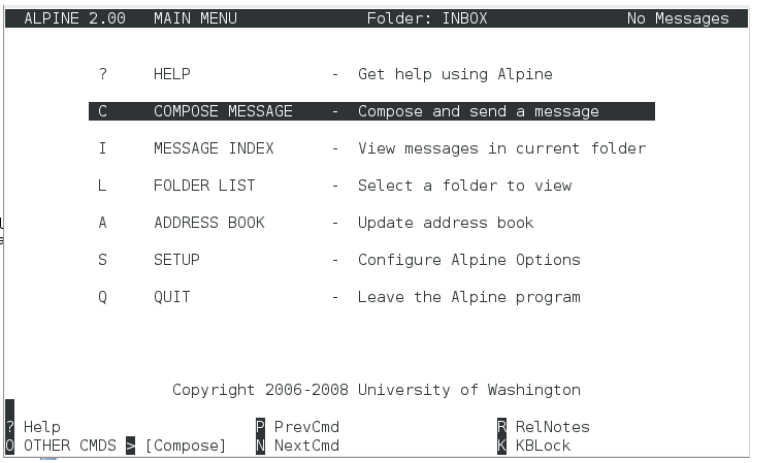

Gualberto Vázquez Casas (Universidad Autón<sup>om</sup> Conectándose al servidor Callix <sup>Enero</sup> de 2014 22 / 29

画

<span id="page-21-0"></span> $2990$ 

イロト イ部 トメ ヨ トメ ヨト

# Envio de Correo 2/8

La dirección de correo para mandar las tareas depende del curso:

- **ari o ari@callix.azc.uam.mx Almacenamiento y Recuperación de la** Información
- aed o aed@callix.azc.uam.mx Algoritmos y Estructura de Datos.
- o ada o ada@callix.azc.uam.mx Análisis y Diseño de Algoritmos.
- o tada o tada@callix.azc.uam.mx Taller de Análisis y Diseño de Algoritmos.
- cc o cc@callix.azc.uam.mx Complejidad Computacional.

<span id="page-22-0"></span> $\Omega$ 

# Envio de Correo 3/8

Ejemplo de envio a la cuenta de ari.

To: ari

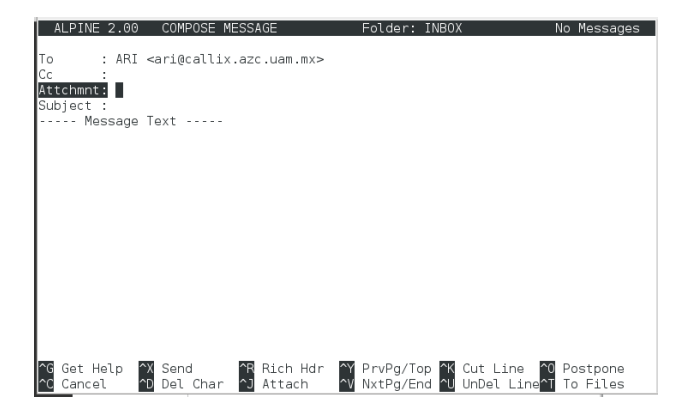

4 日下

 $\mathcal{A} \cap \mathbb{P} \rightarrow \mathcal{A} \supseteq \mathcal{A} \rightarrow \mathcal{A} \supseteq \mathcal{A}$ 

<span id="page-23-0"></span> $2990$ 

÷

# Envio de Correo 4/8

Para adjuntar archivos al correo presionar la combinación de teclas  $Ctrl+J$ .

Attchmnt: Ctrl+J

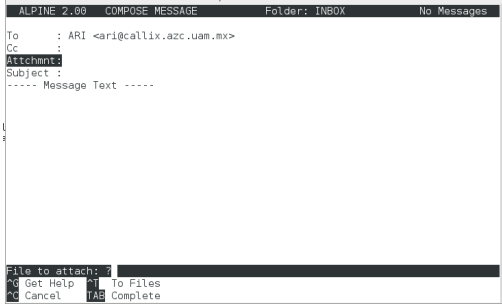

El cuadro de dialogo cambiará presionar la combinación de teclas  $\text{Ctrl+T}$ para elegir un archivo.

<span id="page-24-0"></span> $\Omega$ 

→ 何 ▶ → ヨ ▶ → ヨ ▶

# Envio de Correo 5/8

Seleccionar el archivo que se desea adjuntar y dar enter.

Ejemplo: hola.c

<span id="page-25-0"></span>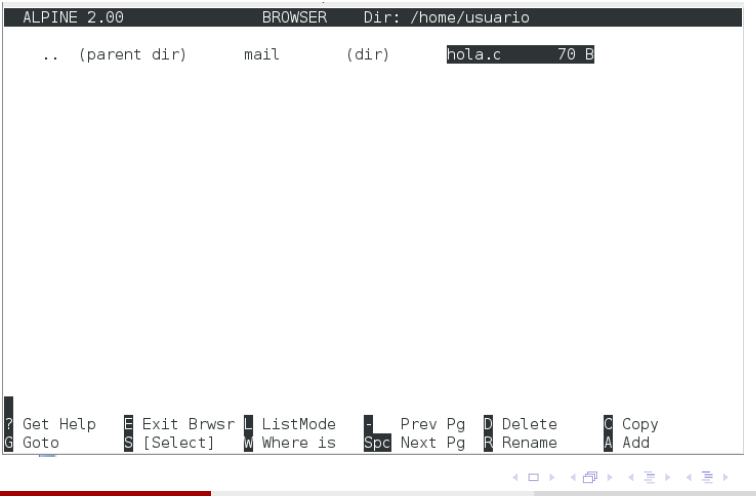

# Envio de Correo 6/8

Si desea agregar un comentario añadirlo si no dar enter.

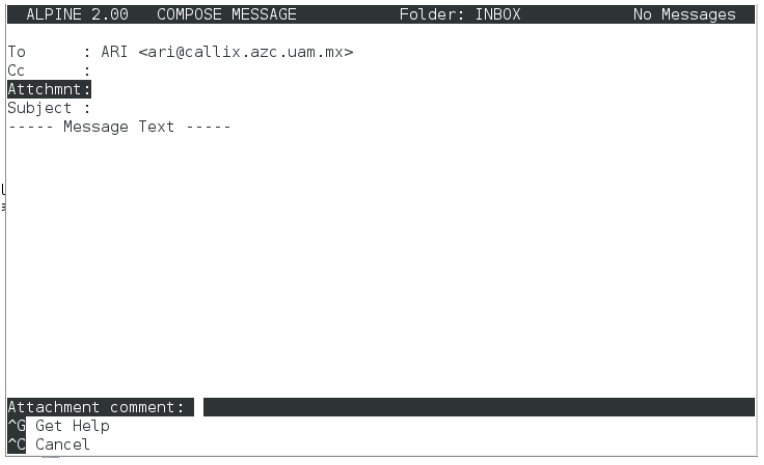

造

イロト イ押ト イヨト イヨト

<span id="page-26-0"></span> $\Omega$ 

# Envio de Correo 7/8

Una vez adjuntado el archivo se puede observar que la opcion de Attchmnt contiene la ruta absoluta donde se encuentra el archivo:

Attchmnt: 1. /home/usuario/hola.c (70 B)

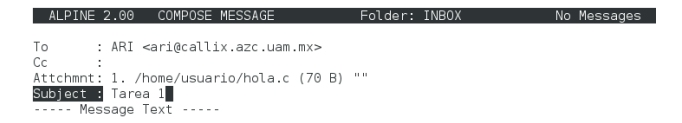

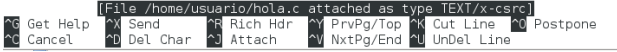

<span id="page-27-0"></span> $\Omega$ 

イロト イ押ト イヨト イヨト

# Envio de Correo 8/8

# Asunto y Envio:

#### Subject: Tarea 1 Enviar Ctrl+X

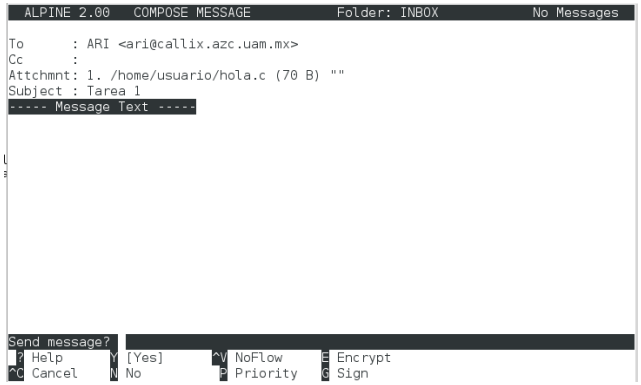

<span id="page-28-0"></span>El cuadro de dialogo cambiará para confirmar el [en](#page-27-0)[vi](#page-28-0)[o](#page-17-0) [pre](#page-28-0)[si](#page-16-0)o[na](#page-28-0)[r](#page-16-0) [l](#page-17-0)[a](#page-28-0) [te](#page-0-0)[cla](#page-28-0) Y.<br>Cambiará para confirmar el envio presionar la tecla Y.

Gualberto Vázquez Casas (Universidad Autór Conectándose al servidor Callix Enero de 2014 29 / 29